# NÁVOD K **OBSLUZE**

# **KROSS TRUCK RUN LCD displej**

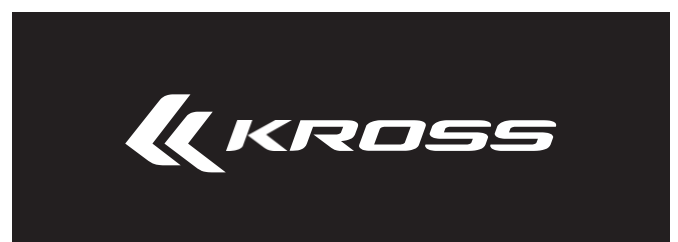

# Návod k obsluze

### KROSS TRUCKRUN LCD displej

# **Důrazně doporučujeme, abyste si přečetli celou tuto příručku před použitím kola KROSS.**

**Zlatá kvalita + perfektní zážitek díky za používání produktů Truckrun**

Konečné právo na výklad patří společnosti Wuxi Truckrun Motor Co., Ltd

# **Obsah**

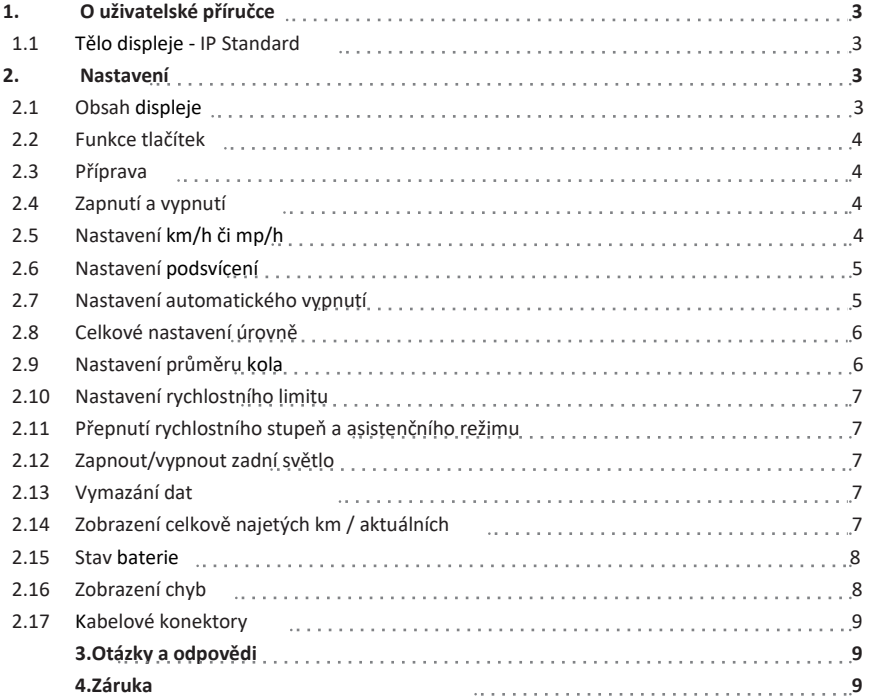

 $\frac{V}{3}$ 

# <span id="page-5-0"></span>**1. O uživatelské příručce**

Displej je jednou ze součástí pro ovládání elektrického jízdního kola a sledování jízdního stavu. Před použitím si prosím pečlivě přečtěte návod k použití. Znalost jeho materiálů, instalace, nastavení, nastavení, údržba a běžné používání displeje je velmi důležité.

Pro vaši bezpečnou jízdu raději před nastavením displeje vždy zastavte.

#### <span id="page-5-1"></span>**1.1 Tělo displeje a IP standard**

 Kryt výrobku je vyroben z materiálu PC1414, tlačítko je vyrobeno ze silikonové pryže. Kryt displeje musí být provozován při teplotě -25 °C pro 80 °C , aby byla zajištěna jeho mechanická pevnost.

Ochrana proti vniknutí : IP65.

#### <span id="page-5-2"></span>**2. Nastavení**

Uživatelská nastavení jsou rozdělena na normální nastavení a pokročilá nastavení. Položky normálního nastavení: km / míle, rychlostní limit, jas podsvícení.

Pokročilé nastavení položek: průměr kola, doba automatického vypnutí, celková hodnota převodového stupně.

<span id="page-5-3"></span>Položky obecného nastavení mohou být nastaveny přímo uživatelem; Položky pokročilého nastavení jsou obvykle nastaveny již z výroby a nelze je měnit dle libosti, může to ovlivnit přesnost měření rychlosti a stav jízdy.

#### **2.1 Zobrazit obsah**

Obsah na displeji je: displej napájení, jízdní režim, rychlost jízdy, aktuální nájezd, celkový nájezd, chybový kód elektronického řídicího systému,

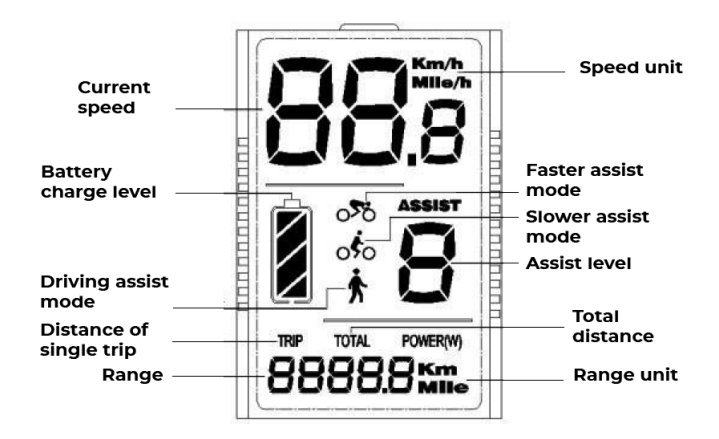

#### <span id="page-6-0"></span>**2.2 Definice tlačítka**

Displej je vybaven vyhrazeným jednodílným klíčem, na levé straně displeje jsou instalovány 3 tlačítka, jejichž tvar a umístění jsou následující:

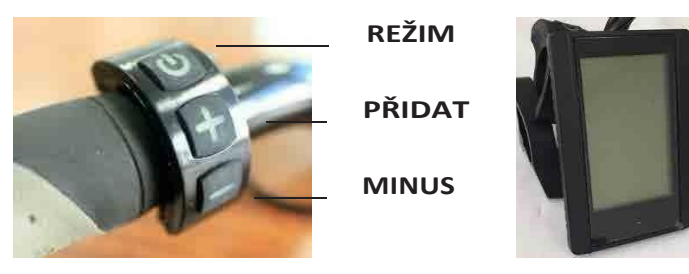

 V následujících pokynech je horní tlačítko nahrazeno "MODE" , prostřední tlačítko "+ " a spodní tlačítko "-".

#### <span id="page-6-1"></span>**2.3 Příprava**

Ujistěte se, že je displej pevně spojen s ovladačem a zapněte napájení elektrického kola.

#### <span id="page-6-2"></span>**2.4 Zapnutí a vypnutí**

Stiskněte tlačítko "MODE" dostatečně dlouho pro zapnutí . Tlačítko " MODE" pro vypnutí systému .

<span id="page-6-3"></span>Doporučení: Pokud nepoužíváte elektrokolo déle než 4 hodiny, vyjměte baterii z elektrokola a řádně ji uložte.

#### **2.5 Nastavení kilometru/míle**

Po zapnutí podržte současně klávesy "+" a "-". Po 2 sekundách zadáte obecná nastavení. Nejprve nastavte jednotku KM / Mi . Krátkým stisknutím tlačítka '+'or'- ' přepněte km / Mi . Rozhraní nastavení je následující:

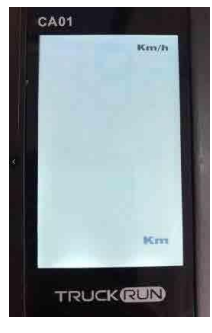

#### <span id="page-7-0"></span>**2.6 Nastavení podsvícení**

<span id="page-7-1"></span>Po výběru systému KM / Mile, krátkým stisknutím klávesy "MODE" pro vstup do nastavení jasu podsvícení, klávesa " + " pro zvýšení jasu podsvícení, klávesa "-" pro snížení jasu podsvícení. Rozsah nastavení: 1- 8.Rozhraní nastavení je následující

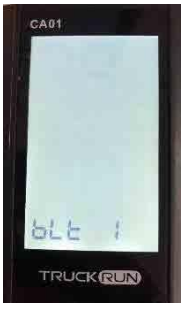

### **2.7 Nastavení automatického vypnutí**

Po výběru jasu podsvícení stiskněte tlačítko " MODE " pro vstup do nastavení automatického vypnutí. Stisknutím tlačítka " + " zvýšíte dobu automatického vypnutí. Stisknutím tlačítka "-" dobu snížíte. Rozsah nastavení: 0-60; jednotka: minuta. Pokud kolo nemá žádnou aktivitu v nastaveném časovém rozsahu, displej se automaticky vypne a odřízne samotný displej a napájení ovladače . Rozhraní nastavení je následující:

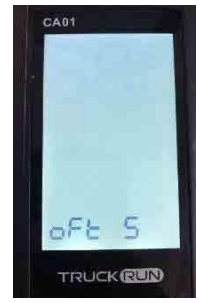

Poznámka: Pokud je doba automatického vypnutí nastavena na 0, znamená to, že napájení nebude automaticky přerušeno, poté musí být vypnuto ručně.

#### <span id="page-8-0"></span>**2.8 Celkové nastavení úrovně**

Po nastavení doby automatického vypnutí , krátkým stisknutím klávesy "MODE" vstoupíte do nastavení úrovní rychlostních stupňů, krátkým stisknutím klávesy " + " zvýšíte úroveň, krátkým stisknutím klávesy "-" snížite.

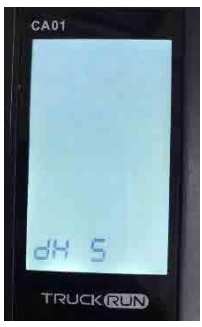

Rozsah: 2-9. Po výběru celkového počtu rychlostních stupňů krátce stiskněte tlačítko

"MODE " pro ukončení pokročilých nastavení, displej automaticky uloží parametry nastavení. Rozhraní nastavení je následující:

<span id="page-8-1"></span>Po nastavení parametru se displej musí restartovat , aby se nastavení projevilo.

#### **2.9 Nastavení průměru kola**

Po nastavení rychlostního stupně, krátce click"MODE"pro vstup do nastavení průměru kola.klikněte na "+" pro přidání velikosti kola a klikněte"-"pro zmenšení velikosti kola. Rozsah velikosti kol je od 8 do 32. Jednotka:palec. Nastavení rozhraní je zobrazeno níže.

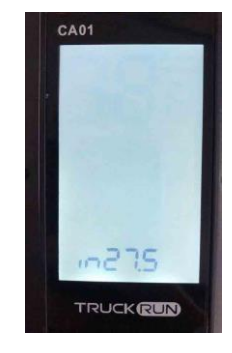

#### <span id="page-9-0"></span>**2.10 Nastavení rychlostního limitu**

Po nastavení správné velikosti kola krátce klikněte na "MODE" pro zadání nastavení rychlostního limitu. Klikněte na "+" pro zvýšení rychlostních limitů a klikněte"-"pro snížení rychlostního limitu. Rozsah rychlostního limitu: 15 kmh až 25 km / h . Nastavení rozhraní je následující:

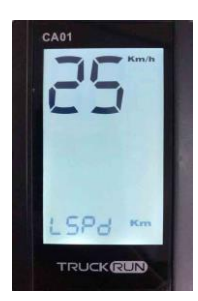

Pozor: Při jízdě rychlosti kola nad limit. Výstupní výkon motoru stále klesá. Z důvodu bezpečnosti dodržujte rychlostní limit pod 25 km / h.

#### <span id="page-9-1"></span>**2.11 Přepnutí rychlostního stupeň a asistenčního režimu**

Přepněte rychlostní stupeň: klikněte na "+" pro přidání úrovně rychlostního stupně a "-" pro snížení úrovně rychlostního stupně.

Vstupte a vystupte z asistenčního režimu: držte motor zapnutý, podržte tlačítko "-" po dobu 2 sekund pro vstup do režimu pomoci při stisknutí. Uvolněte tlačítko "-", vrátí se na základní úroveň.

#### **2.12 Zapnutí / vypnutí světla**

Udržujte napájení motoru zapnuté, podržte " + " 2 sekundy pro zapnutí zadního světla a podržte "+" 2 sekundy znovu pro vypnutí světla. Pokud je jízdní kolo instalováno se světlometem, bude zapnuto / vypnuto .

#### **2.13 Vymazání dat**

Udržujte motor zapnutý, držte "MODE" a "-" po dobu 2 sekund současně , abyste vyčistili jízdní rozsah.

#### **2.14 Zobrazení celkově najetých km / aktuálních**

Nechte motor zapnutý, klikněte na tlačítko "MODE" pro přepnutí aktuálního nájezdu a celkového nájezdu.

#### **Rozhraní aktuálního nájezdu je znázorněno následovně:**

#### **Rozhraní celkového nájezdu je zobrazeno následovně:**

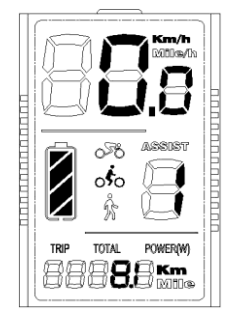

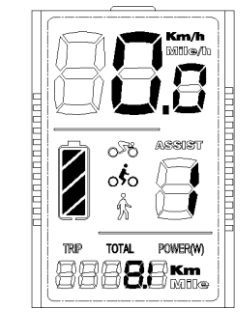

#### <span id="page-10-0"></span>**2.15 Stav baterie**

Zbývající kapacita baterie a odpovídající kapacita jsou následující:

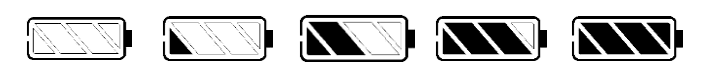

**<20% 20%-40% 40%-60% 60%-80% 80%-100%**

#### <span id="page-10-1"></span>**2.16 Zobrazení kódu chyby**

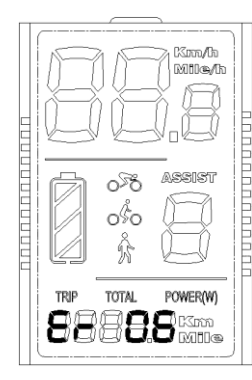

Když elektronický řídicí systém elektrokola zjistí chyby, Na displeji se zobrazí chybový kód.

Definice kódu chyby je uvedena v následující tabulce a rozhraní zobrazení je zobrazeno následujícím způsobem:

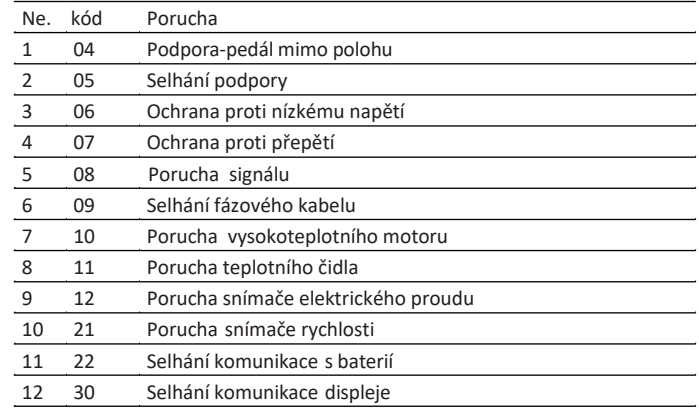

**Pozor: Teprve po vyřešení poruchy displej odstraní zobrazení chybovího kódu.** 

#### <span id="page-11-0"></span>**2.17 Obrázky kabelových konektorů**

#### Standardní konektor

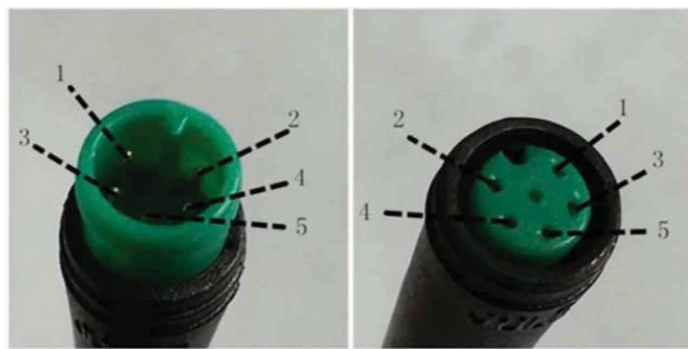

<span id="page-11-1"></span>**Integrovaný konektor Konektor ze strany displeje**

# **3. Otázky a odpovědi**

#### **Otázka: Proč nelze displej zapnout?**

Odpověď : Zkontrolujte , zda jsou všechny konektory správně připojeny a zda je zapnutý přepínač baterie.

#### **Otázka: Jak zpracovat kód selhání zobrazení.**

Odpověď: Vyhledejte kód chyby a vyřešte odpovídající selhání. Pokud poruchu nelze zvládnout sami, obratte se na svého prodejce, abyste jej včas opravili.

## <span id="page-11-2"></span>**4. Záruka**

Záruční doba je omezena na jakoukoli poruchu způsobenou problémem s kvalitou při běžném používání.

Záruka se nevztahuje na následující situace:

- 1. Poté, CO displej opustí továrnu, je kryt displeje poškrábaný nebo poškozený.
- 2. Kabel displeje je poškrábaný nebo zlomený.
- 3. Poruchy a škody způsobené vyšší mocí, včetně požáru, povodní, zemětřesení a světelných úderů.
- 4. Vypršení záruční doby.

**Věnujte prosím pozornost bezpečnosti při používání elektrokola, vyhněte se nárazům do displeje.**

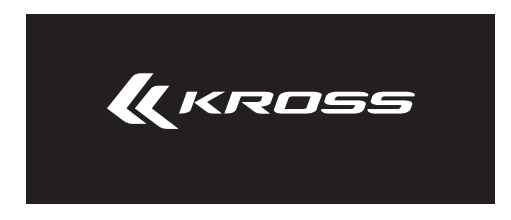

Autorská práva 2021 KROSS